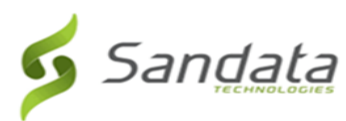

```
Dear Provider:
```
Sandata is pleased to announce the release of version 6.9.26 of the Santrax® Agency and Payor Management systems.

We are now including all items in the release notes. They may or may not apply to your configuration. In reviewing the notes attached, please refer to the "prerequisites" line which indicates the required functionality, product, or audience associated with the item.

If the functionality is not automatically available, please contact your Sales Representative or Customer Care for additional information.

## **Maintenance Information**

Sandata will deploy this update to the system on Thursday, May 24, 2018 at 9:30 PM Eastern Time (ET). The maintenance will take 3 (three) hours, ending at 12:30 AM ET on Friday, May 25, 2018.

During this time:

- The system will be unavailable.
- Field Staff who call in and call out, should continue to call in and call out.
- Field Staff, using Mobile Visit Verification (MVV) on a mobile device, will be able to log in or out using the device. As an alternative, field staff should call in and call out using the assigned backup telephony toll free numbers.
- Calls will continue to be collected, but they will not be sent to the agency databases until the maintenance is complete.
- There will be no alerts sent during the time the system is down. Alerts will function normally once the maintenance is complete.

## **Release Notes**

Release Notes will be available next week.

## **Deleting Browser History**

If you have any browser issues, please **delete your browsing history**. Please follow the instructions below to delete the history of our supported browsers:

· Mozilla Firefox: Click the following link for detailed instructions:

[https://support.mozilla.org/en-US/kb/delete-browsing-search-download-history-firefox?redirectlocale=en-](https://urldefense.proofpoint.com/v2/url?u=https-3A__support.mozilla.org_en-2DUS_kb_delete-2Dbrowsing-2Dsearch-2Ddownload-2Dhistory-2Dfirefox-3Fredirectlocale-3Den-2DUS-26redirectslug-3DClear-2BRecent-2BHistory-23w-5Fhow-2Ddo-2Di-2Dclear-2Dmy-2Dhistory&d=DwMFAw&c=tSLbvWYfvulPN3G_n48TUw&r=d06fmE_GTmiNrEyz1tcaxffmsELTCYUvaNB5Z67i3L4&m=lK69WWvZ2Wyp7lGBolOGMsitivPjgSZVhH5KamAfXt8&s=_ppMlzfjIIVRBNd-kGEgM6Z_hVYvdOKCW1p3QxwSk3I&e=)[US&redirectslug=Clear+Recent+History#w\\_how-do-i-clear-my-history](https://urldefense.proofpoint.com/v2/url?u=https-3A__support.mozilla.org_en-2DUS_kb_delete-2Dbrowsing-2Dsearch-2Ddownload-2Dhistory-2Dfirefox-3Fredirectlocale-3Den-2DUS-26redirectslug-3DClear-2BRecent-2BHistory-23w-5Fhow-2Ddo-2Di-2Dclear-2Dmy-2Dhistory&d=DwMFAw&c=tSLbvWYfvulPN3G_n48TUw&r=d06fmE_GTmiNrEyz1tcaxffmsELTCYUvaNB5Z67i3L4&m=lK69WWvZ2Wyp7lGBolOGMsitivPjgSZVhH5KamAfXt8&s=_ppMlzfjIIVRBNd-kGEgM6Z_hVYvdOKCW1p3QxwSk3I&e=)

Internet Explorer: (versions can be selected using the drop to the right of the title)

§ Only the following checkboxes need to be selected:

- o Temporary Internet files and website data
- o Cookies and website data

[http://windows.microsoft.com/en-us/internet-explorer/manage-delete-browsing-history-internet-explorer#ie=ie-11](https://urldefense.proofpoint.com/v2/url?u=http-3A__windows.microsoft.com_en-2Dus_internet-2Dexplorer_manage-2Ddelete-2Dbrowsing-2Dhistory-2Dinternet-2Dexplorer-23ie-3Die-2D11&d=DwMFAw&c=tSLbvWYfvulPN3G_n48TUw&r=d06fmE_GTmiNrEyz1tcaxffmsELTCYUvaNB5Z67i3L4&m=lK69WWvZ2Wyp7lGBolOGMsitivPjgSZVhH5KamAfXt8&s=hS47C_eEAdrZ60cVd2lx4joVs3p_TSvylStqm3NCf2w&e=)

After deleting your browser's history, close then reopen all your browser windows before logging in.

If you have any questions or comments, please contact Sandata Customer Care using your agency's designated phone number or email.

Best Regards,

**Sandata Customer Care** Sandata Technologies 26 Harbor Park Drive, Port Washington, NY 11050